# **Hints & Tips for processing Budgeting Workbench documents:**

## **1) Transfer entry screen:**

Use the  $\frac{1}{1+1}$  or the  $\frac{1}{1+1}$  or the option to modify your input screen as follows:

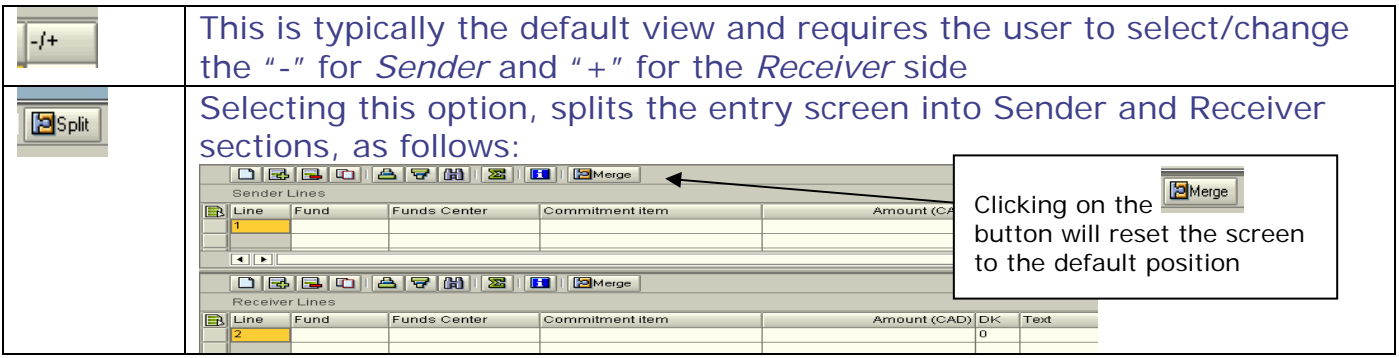

#### **2) Holding a Budget document:**

New feature allows the user to **Hold** a budget document prior to posting. Similar to the FI posting functionality, the user assigns a unique name to the document and retrieves it from the **HELD** folder as follows:

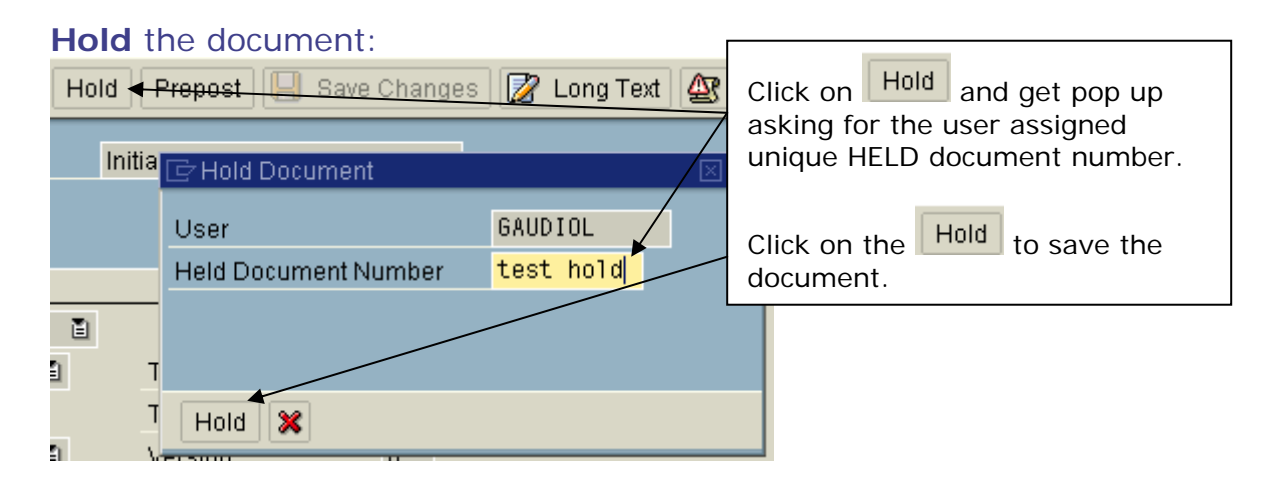

#### Retrieve the **HELD** document:

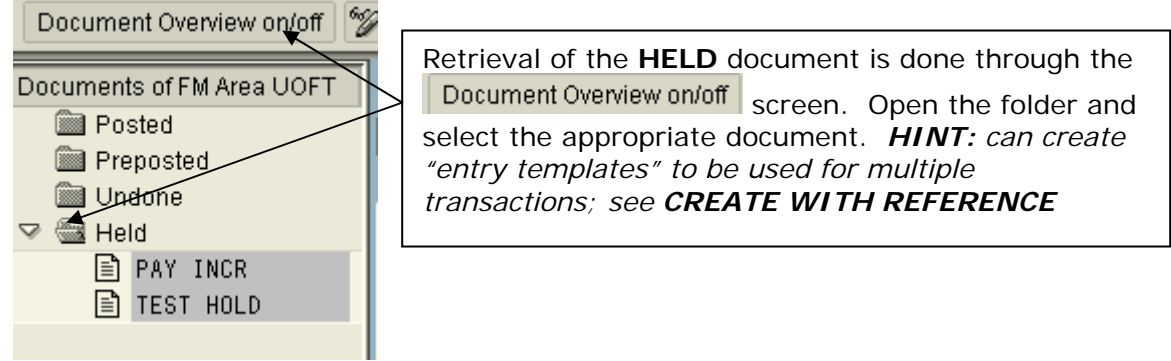

### **3) Create with Reference:**

New feature allows the user to create a new budget document using a previously posted or Held document.

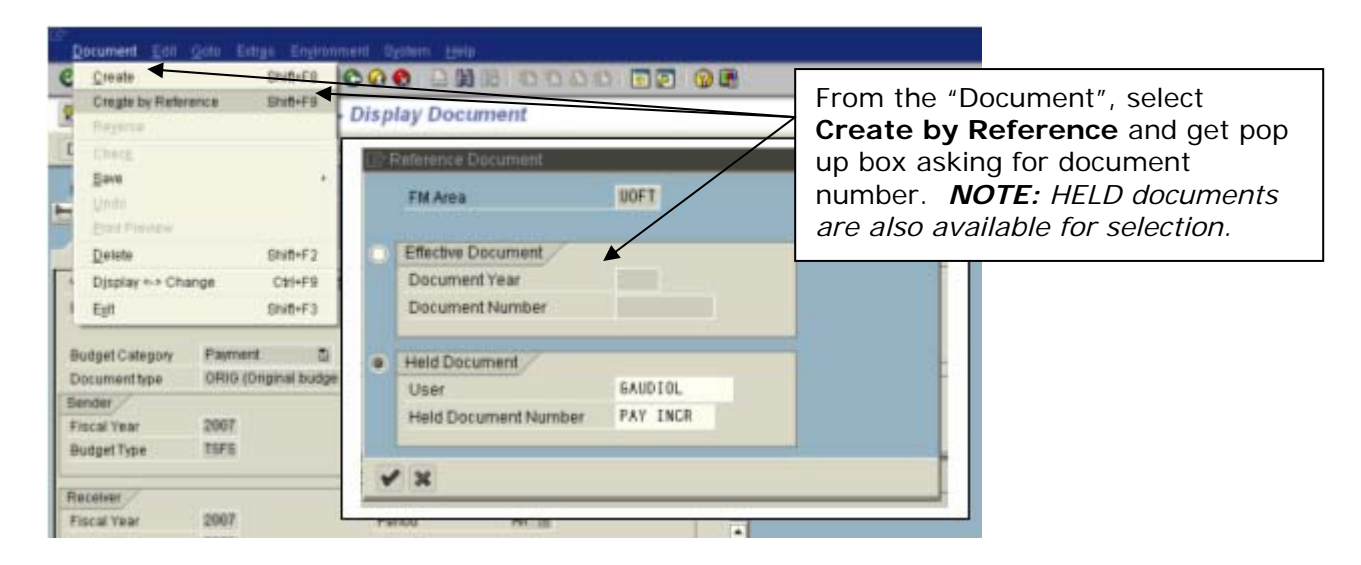

#### **4) Reversing a budget document:**

New feature allows the user to "system" reverse a budget document. Similar to the FI feature, the system will post a reversal budget document and provide an audit trail between the 2 documents.

a) Select the document to be reversed using the **Document Overview on/off** button:

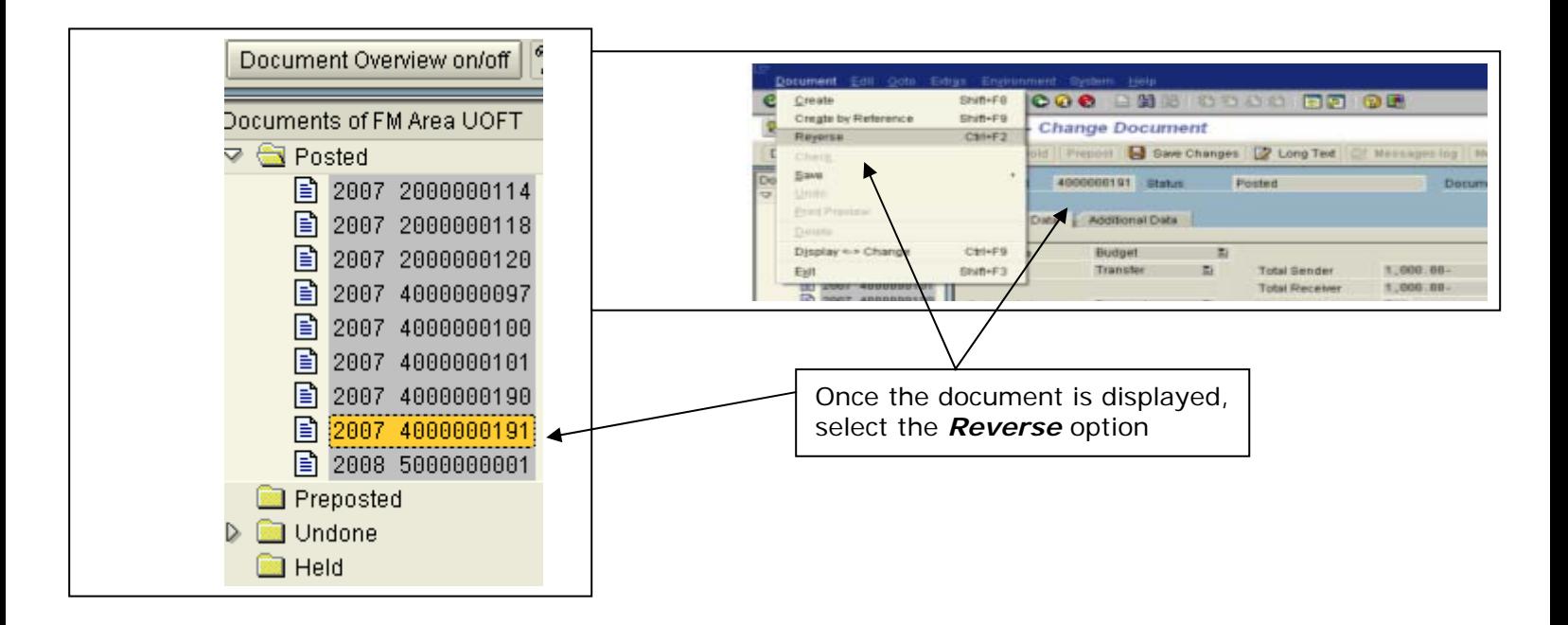

#### b) Reverse the document:

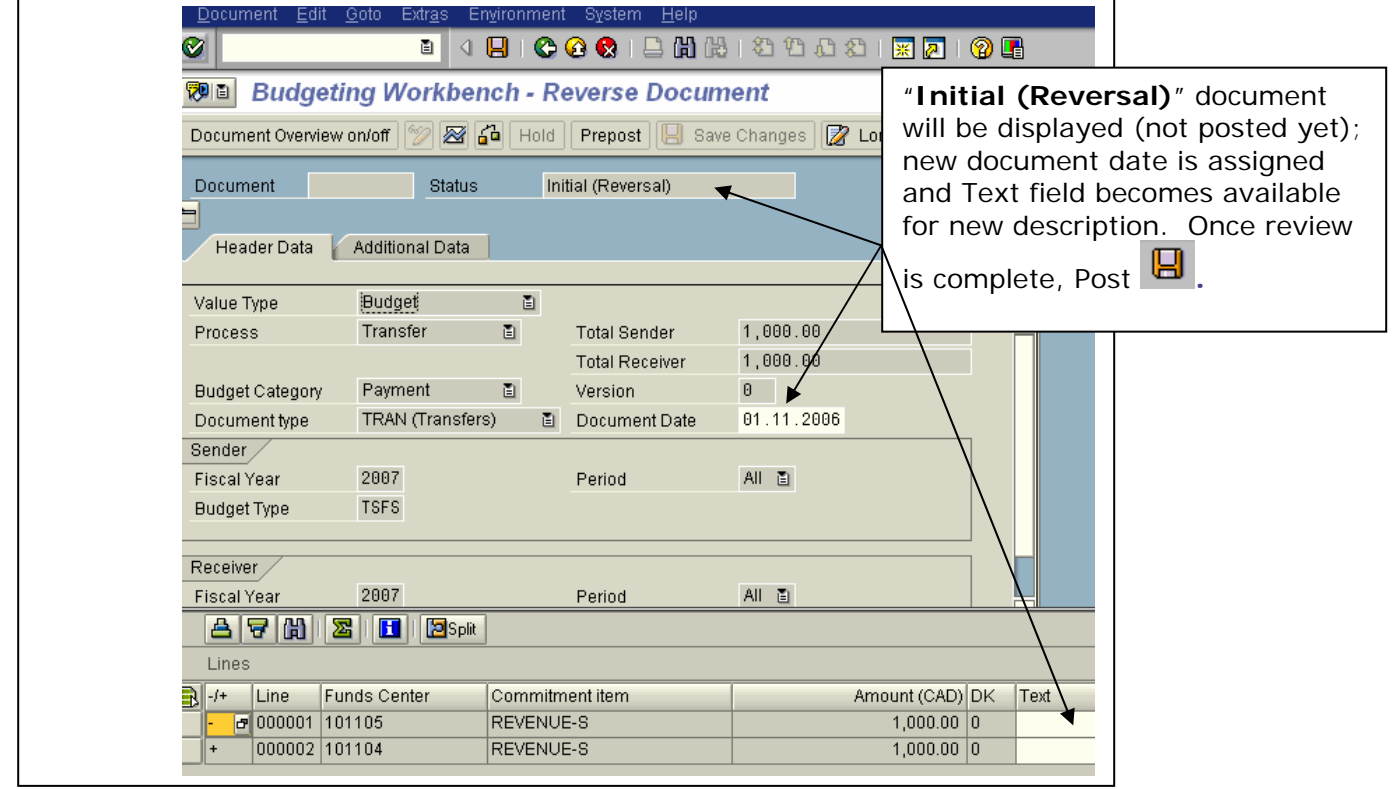

# c) Review Reversed document:

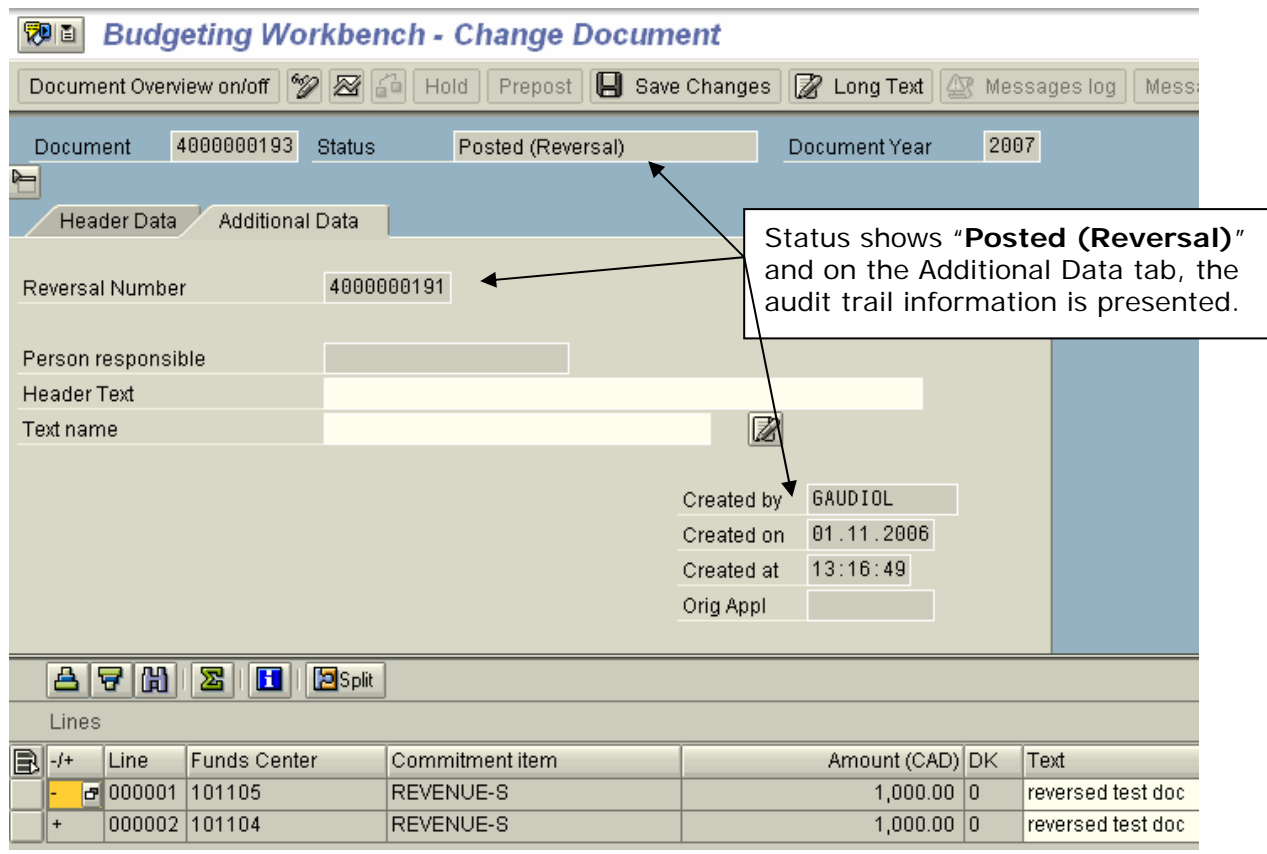